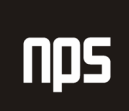

hiša poslovnih rešitev

# POSTOPKI OB ZAKLJUČEVANJU MESECA

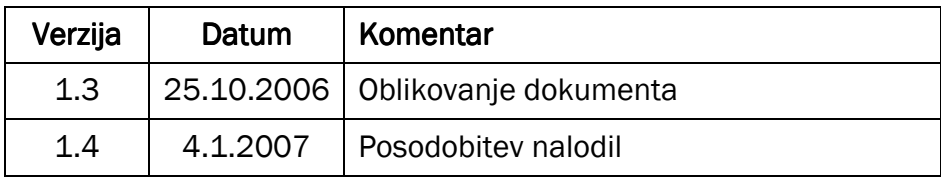

# KAZALO

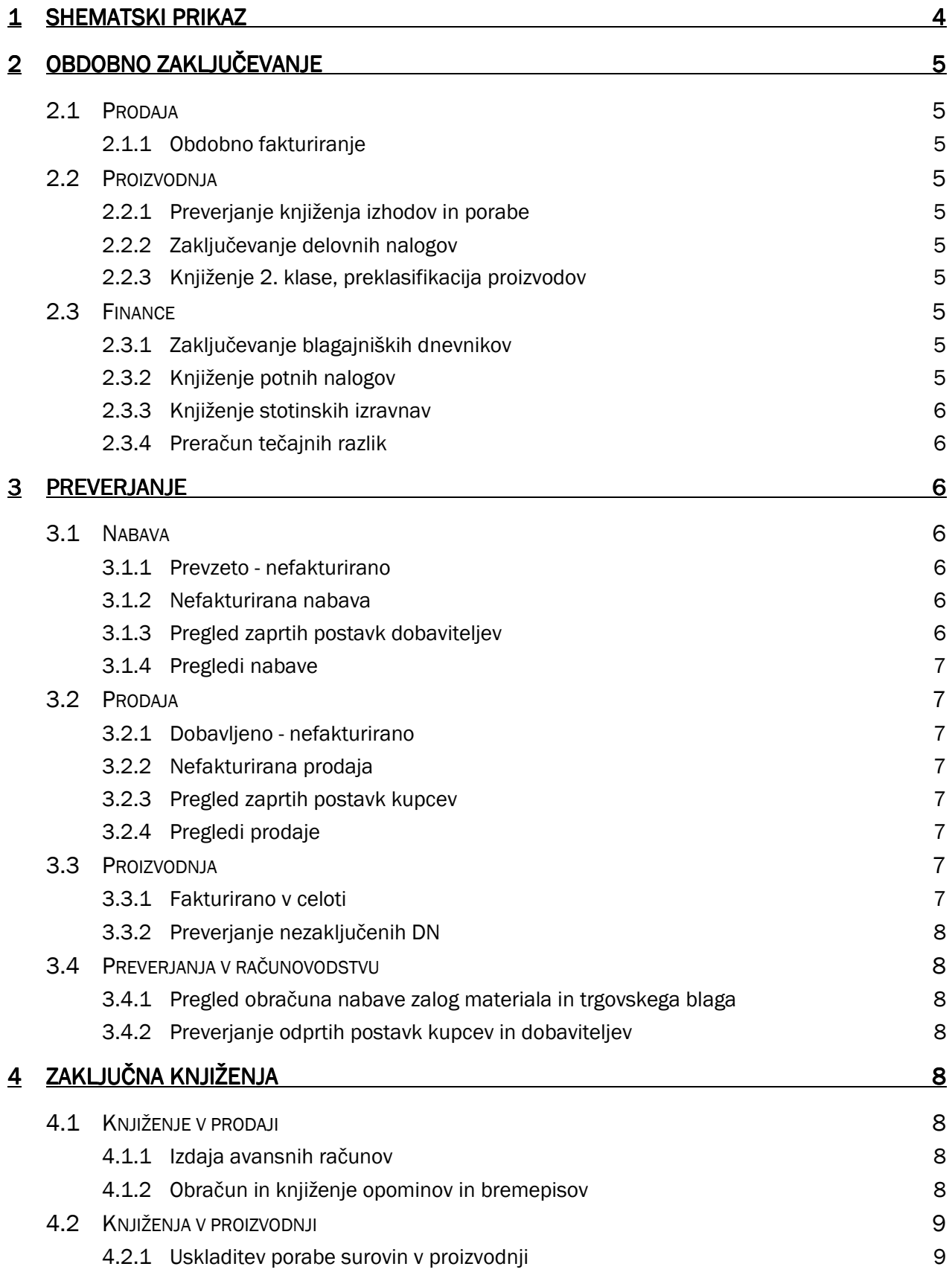

Ime datoteke:

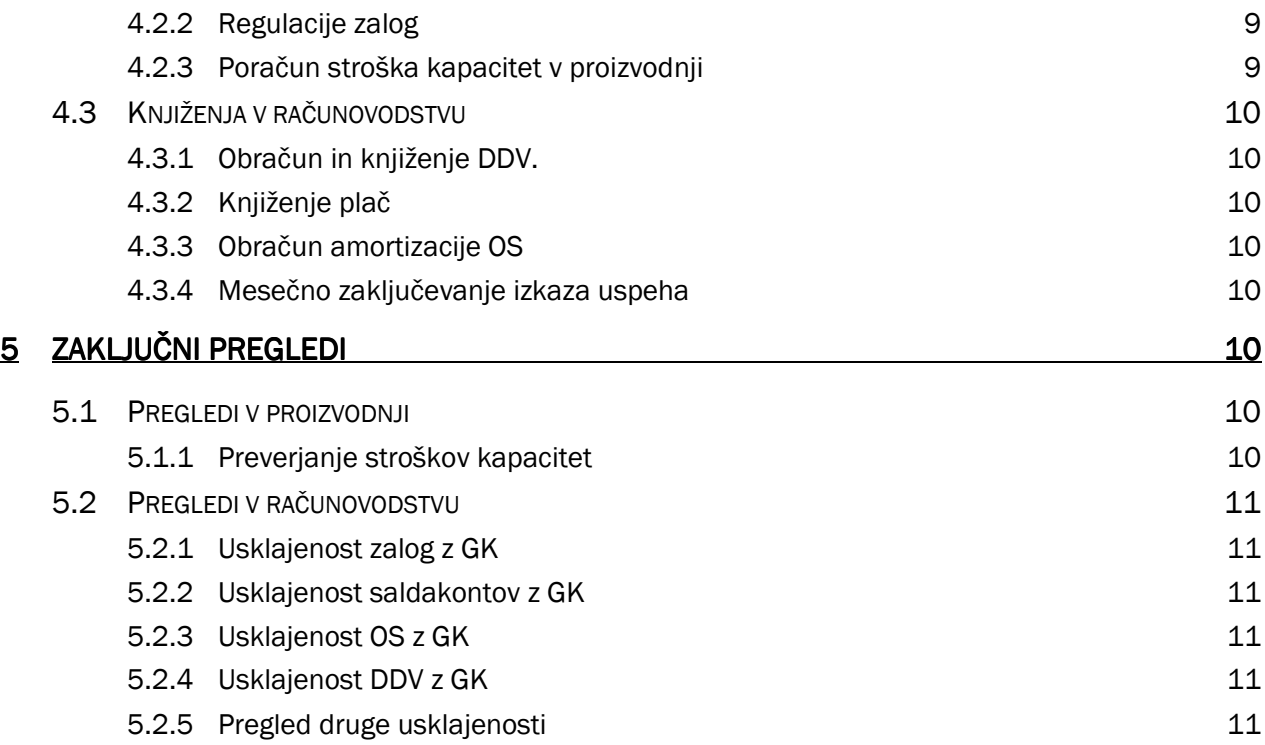

Najboljša praksa postopkov v računovodstvu in financah ob zaključevanju meseca je zbrana v spodnjih vrsticah. V nadaljevanju so opisana priporočila in zahteve, ki naj jih vsako podjetje izvaja v skladu s svojo prakso.

#### Pozor

Navodila se ves čas dopolnjujejo. Preverite zadnjo verzijo na spletnem portalu NPS za pomoč uporabnikom.

# 1 SHEMATSKI PRIKAZ

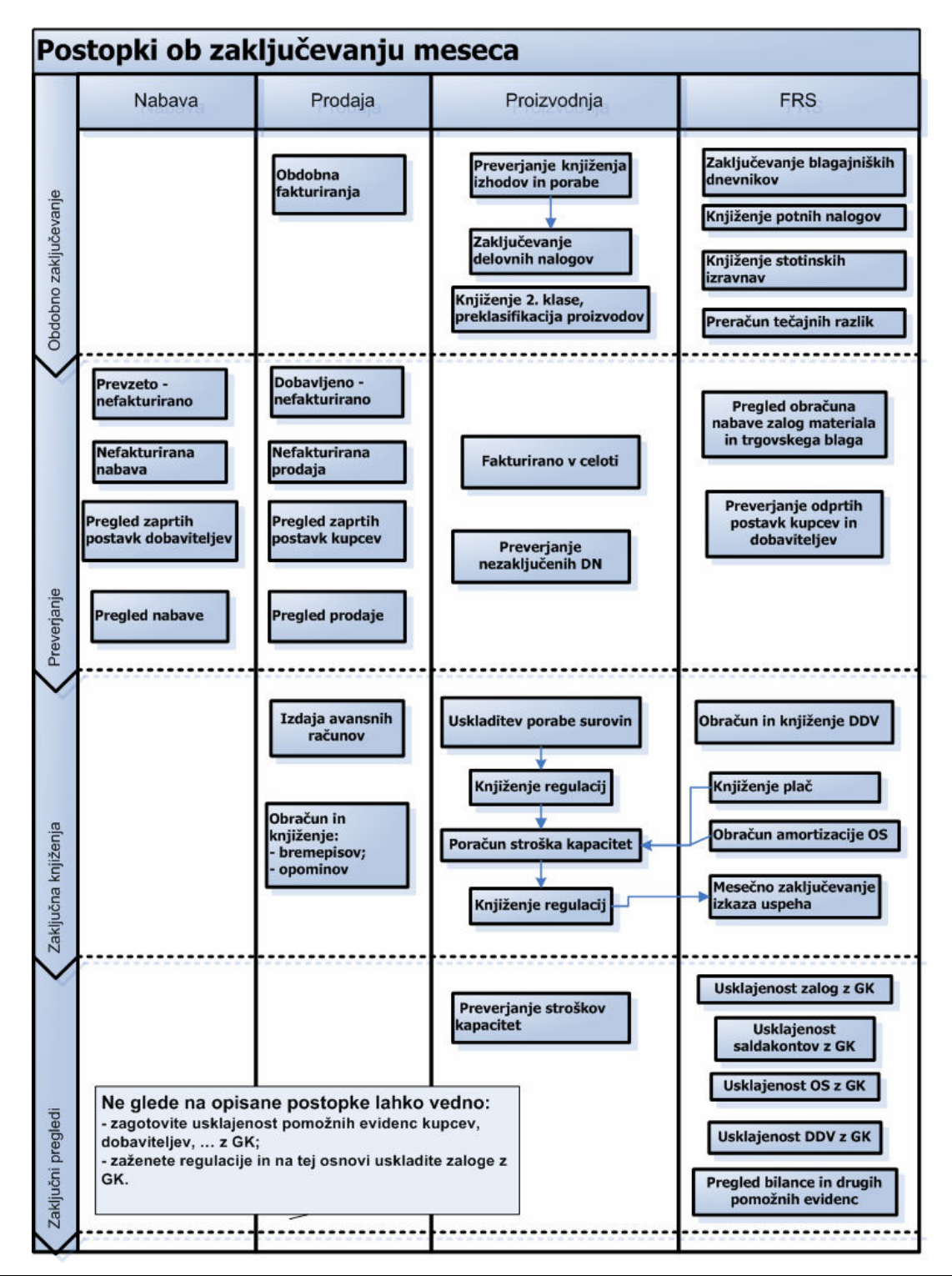

# 2 OBDOBNO ZAKLJUČEVANJE

(dnevno, tedensko ali mesečno)

# 2.1 Prodaja

#### 2.1.1 Obdobno fakturiranje

V prodaji se zažene obdelava: Združene dobavnice. Ta obdelava na fakturo prevzame vse dobavnice za določenega kupca po kriterijih, ki jih specificiramo v obdelavi.

# 2.2 Proizvodnja

#### 2.2.1 Preverjanje knjiženja izhodov in porabe

Gre za vsebinski del knjiženja proizvodnje. Odgovorna oseba mora pred zaključkom DN vsebinsko preveriti podatke. Priporočamo, da se podatki primerjajo na osnovi razpisane količine in normativov.

#### 2.2.2 Zaključevanje delovnih nalogov

Ko je delovni nalog enkrat zaključen količinskih podatkov (poraba, izhodi, šarže,…) po tem delovnem nalogu ni več možno popravljati. Zato je zelo pomembno, da se knjižbe vsebinsko v naprej dobro preverijo.

#### Opomba

Dokler DN ni zaključen je celotna poraba v glavni knjigi knjižena na konto proizvodnje v teku. Po zaključku se poraba in stroški kapacitet knjižijo na konto zaloge (specificiran na nastavitvi knjiženja zalog za kombinacijo skladišča in knjižne skupine izdelka).

#### 2.2.3 Knjiženje 2. klase, preklasifikacija proizvodov

Preko posebnih temeljnic: Temeljnica za prerazvrščanje, Temeljnica za knjiženje 2. klase, Medskladiščni premik,… se v proizvodnji knjiži 2. klasa in ostali neredni dogodki, ki niso klasična poraba in izhod.

# 2.3 Finance

#### 2.3.1 Zaključevanje blagajniških dnevnikov

Zaključevanje blagajniških dnevnikov se dela preko obdelave.

# Pozor

Ko je blagajniški dnevnik enkrat zaključen na ta dnevnik ni več možno vključiti blagajniških prejemkov in izdatkov, ki smo jih knjižili po zaključevanju blagajniškega dnevnika. Tako je potrebno preveriti, da so pred zaključevanjem blagajniških dnevnikov knjiženi vsi blagajniški prejemki in izdatki.

# 2.3.2 Knjiženje potnih nalogov

Potni nalogi se knjižijo preko posebnega modula potnih nalogov.

Glede na to, da so zaposleni opredeljeni kot dobavitelji, je sama tehnika knjiženja in preverjanja ista kot za ostale račune: vzpostavijo se postavke GK, postavke dobavitelja, zapiranje preko temeljnice plačil,...

# Opomba

Osebni stroški zaposlenih se knjižijo neposredno na konto GK v celotnem znesku z DDV. Ni analitike po osnovnih dobaviteljih, saj je dobavitelj zaposleni, ki mu podjetje vrne njegove stroške.

# 2.3.3 Knjiženje stotinskih izravnav

Stotinske izravnave se knjižijo na osnovi obdelave. Obdelava zapre odprte postavke kupcev in dobaviteljev do določenega zneska (npr. 1 SIT ali 10 SIT). Proti-konto je določen na nastavitvi knjiženja kupcev in dobaviteljev.

# 2.3.4 Preračun tečajnih razlik

Obdelava za obračun tečajnih razlike obračuna tečajne razlike na *odprte postavke* deviznih terjatev, obveznosti in bančnih računov na specificirani datum (običajno zadnji dan obdobja).

# Opomba

Za razliko od obračuna tečajnih razlik se pri zapiranju postavk (knjiženje plačil) tečajne razlike računajo avtomatično.

# 3 PREVERJANJE

# 3.1 Nabava

#### 3.1.1 Prevzeto - nefakturirano

Najpogostejša napaka pri zaključevanju komerciale so prevzete in nefakturirane nabave. Stanje v nabavi se preveri preko:

- **·** izpisa nalogov,
- poročila Vrednotenje zalog, kjer se uporabi opcija Pričakovan strošek: DA;
- ekranskega pregleda seznama dobaviteljev v polju 'Prevzeti, nefakturirani znesek (LVT)'.

# 3.1.2 Nefakturirana nabava

Preveri se tudi druge nabavne dokumente, ki so v času zaključevanja meseca odprti. Običajno gre za razna usklajevanja, ki jih je potrebno razrešiti.

Na koncu se preveri še dokumente po likvidaturi. Ne-knjiženi dokumenti so tisti, ki so prišli v hišo, so bili vneseni v likvidaturo in iz nekega razloga še niso knjiženi.

# 3.1.3 Pregled zaprtih postavk dobaviteljev

Zaradi potrjevanja odprtih postavk je potrebno preveriti datume zapadlosti in zapiranje postavk po salda-kontnih karticah.

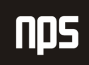

# 3.1.4 Pregledi nabave

V nabavi običajno mesečno preverijo poslovanje preko poročil oz. (OLAP) preglednic:

- **statistika zalog,**
- **P** pregled nabave po dobaviteljih,
- **Pregled nabavnih cen.**

# 3.2 Prodaja

# 3.2.1 Dobavljeno - nefakturirano

Podobno, kot pri nabavi je najpogostejša napaka: izdane in nefakturirane količine. Stanje v prodaji se preveri preko:

- **·** izpisa prodajnih nalogov,
- poročila Vrednotenju zalog, kjer se uporabi opcija Pričakovan strošek: DA;
- ekranskega pregleda seznama kupcev v polju 'Dobavljeno, nefakturirano (LVT)'.

# 3.2.2 Nefakturirana prodaja

Preveri se tudi ostale prodajne dokumente.

#### 3.2.3 Pregled zaprtih postavk kupcev

Zaradi potrjevanja odprtih postavk in obračuna zamudnih obresti je potrebno preveriti datume zapadlosti in zapiranje postavk po salda-kontnih karticah.

# 3.2.4 Pregledi prodaje

V prodaji običajno mesečno preverijo poslovanje preko poročil oz. (OLAP) preglednic:

- **statistika zalog,**
- pregled prodaje po kupcih in segmentih,
- pregled prodajnih cen.

# 3.3 Proizvodnja

# 3.3.1 Fakturirano v celoti

Navision knjiži izhod na konto zalog takrat, ko je zaključen delovni nalog in so fakturirani vsi vhodi. Po delovnih nalogih je zato potrebno preveriti ali so vse vhodne komponente (predvsem vhodni material, saj so stroški kapacitet vedno fakturirani) v celoti fakturirani.

#### Pozor

V primeru, ko imamo fazno proizvodnjo morajo biti fakturirane komponente po celotni verigi, drugače noben izhod ne bo ovrednoten.

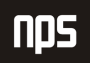

Podatek se preveri preko delovnega naloga, orodni gumb Nalog  $\rightarrow$  Postavke  $\rightarrow$  Postavke artikla. V vrsticah postavk artikla preverimo, da je kljukica v polju 'Fakturirano v celoti' vseh vrsticah. Opomba: v spodnjem primeru nobena vrstica ni bila fakturirana.

# 3.3.2 Preverjanje nezaključenih DN

Za potrebe jasnega prikaza priporočamo, da se ob zaključku meseca vsi DN zaključijo. Nezaključeni DN bodo namreč povzročili, da bo poraba knjižena v enem mesecu, izhod pa v drugem mesecu.

# Opomba

Proizvodnja v toku bo v vsakem primeru knjižena pravilno. Poraba materiala in poraba kapacitet (skladno s knjiženjem temeljnice izhoda za posamezne proizvodne celice) bo knjižena v enem mesecu, proti-postavka je konto proizvodnje v toku. Izhod (proti-postavka je konto proizvodnje v toku) bo knjižen v naslednjem mesecu.

# 3.4 Preverjanja v računovodstvu

# 3.4.1 Pregled obračuna nabave zalog materiala in trgovskega blaga

V računovodstvu preverijo zapiranje obračunskih kontov nabave. Saldo razreda 30 in 65 mora biti po zaključenih regulacijah enak 0. Odstopanja se običajno pojavijo iz naslova napačnega zapiranja postavk vrednosti: ko na nabavnem dobropisu nismo navedli zapiranja preko polja: 'Zapira postavko artikla' in je sistem razknjižil zalogo po FIFO sistemu.

Ob pomoči financ napake nato običajno odpravlja tisti, ki jih je povzročil.

# 3.4.2 Preverjanje odprtih postavk kupcev in dobaviteljev

Preko saldakontov se preveri postavke, ki so na koncu obdobja odprte. Postavke z vrsto listine 'plačilo' morajo biti zaprte. Za odprta plačila je potrebno:

- izdati avansne račune / terjati avansne račune od dobavitelja,
- preko ročne temeljnice stornirati plačila in knjižiti avanse.

# 4 ZAKLJUČNA KNJIŽENJA

# 4.1 Knjiženje v prodaji

#### 4.1.1 Izdaja avansnih računov

Za plačila, ki so na koncu meseca odprta je potrebno izdati avansne račune.

# 4.1.2 Obračun in knjiženje opominov in bremepisov

Na osnovi usklajenih odprtih postavk se lahko zažene obdelave za izračun zamudnih obresti in opominov za kupce.

Obračun opominov in bremepisov se dela preko obdelave na osnovi pogojev, ki so dodeljeni na posameznega kupca (datum zapadlosti, dnevi odloga dolga, zamudne obresti…).

#### Pozor

Opomini in bremepisi se ne dajo stornirati, ko so enkrat knjiženi. Tako priporočamo, da se opomini pošiljajo kupcem ne-potrjeni in se potrjujejo oz. knjižijo takrat, ko so plačani oz. potrjeni s strani kupcev.

# 4.2 Knjiženja v proizvodnji

#### 4.2.1 Uskladitev porabe surovin v proizvodnji

V primeru, da se material v proizvodnji porablja po normativu (npr. za nek pomožni material, ki ga ni smiselno razknjiževati po dejanski porabi), se na koncu meseca naredi mesečna inventura blaga. Inventurne razlike se razknjižijo preko Temeljnice artikla: Temeljnice uskladitve porabe, na osnovi prevzemov in izdaj. Običajno se na tej temeljnici določi privzeta Splošna knjižna skupina tržišča.

#### Opomba

Za potrebe knjiženja v GK se v tabeli Nastavitev splošnega knjiženja nastavi 'Konto popravka zaloge' (protipostavka konta zalog) na razredu 40.

#### 4.2.2 Regulacije zalog

Regulacije preko postavk zapiranja (postavk artikla) dodeljujejo vrednosti negativnim postavkam. V drugem koraku se izračunane vrednosti knjižijo v GK.

'Regulacije' sta spodnji obdelavi, ki jih je potrebno izvesti v strogem zaporedju:

- 1. Postavke artikla popravi strošek artikla in
- 2. Knjiži strošek zaloge v GK

#### Pozor

Obdelavi se praviloma izvajajo ob koncu meseca, vendar se lahko zaženejo kadarkoli. Knjižene regulacije so nato pogoj za pregled materialnih postavk (obračuna nabave in proizvodnje).

# 4.2.3 Poračun stroška kapacitet v proizvodnji

Pri proizvodnji se za poračun dejanskih stroškov kapacitet izvede obdelava: 'Poračun stroška kapacitet'. Ta obdelava po proizvedenih artiklih doknjiži razliko med:

- obračunanimi stroške kapacitet, ki so bili knjiženi preko normativov (navedeni na kartici Proizvodnih celic / Osnovnih kapacitet) na eni strani in
- dejansko knjižene stroške kapacitet (na osnovi vhodnih računov dobaviteljev in internih obračunov) na razredu 4 po stroškovnih mestih.

#### Pozor

Po zaključku obdelave 'poračun stroška kapacitet' je potrebno ponovno zagnati regulacije.

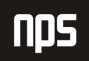

# Pozor

Da bo poračun proizvodnje lahko upošteval vse podatke morajo najprej v financah knjižiti plače in amortizacijo (proizvodno delo in amortizacija proizvodne opreme.

# 4.3 Knjiženja v računovodstvu

# 4.3.1 Obračun in knjiženje DDV.

Napravimo obračun DDV, pripravimo knjiženje in poročilo DDV obrazca.

# 4.3.2 Knjiženje plač

Knjiženje plač v GK se izvaja na osnovi temeljnice.

# 4.3.3 Obračun amortizacije OS

Amortizacijo se obračuna na osnovi obdelave v okviru modula osnovnih sredstev. Obdelava napolni temeljnico, s katero se nato amortizacija knjiži v GK in na osnovna sredstva in v GK.

# 4.3.4 Mesečno zaključevanje izkaza uspeha

Ko v proizvodnji zaključijo knjiženje proizvodnje (zaključijo obdelavo Poračun stroška kapacitet) v financah lahko izvedejo mesečno zaključevanje izkaza uspeha. Odvisno od načina dela v posameznem podjetju se zaključevanje dela na več nivojih:

- prenos stanj kontov stroškov,
- prenos stanj kontov prihodkov / odhodkov;
- priprava internih poročil:
	- o izkaz uspeha in bilanca stanja za celo podjetje;
	- o izkaz uspeha po posameznih stroškovnih mestih;
	- o primerjava predračuna in dejanskega stanja;
	- o razni drugi pregledi preko OLAP preglednic,
	- o ….

# 5 ZAKLJUČNI PREGLEDI

# 5.1 Pregledi v proizvodnji

# 5.1.1 Preverjanje stroškov kapacitet

Predvsem v primeru, ko stranka ne uporablja modul Poračun stroška kapacitet priporočamo, da se po zaključnih knjiženjih preveri obračunane stroške kapacitet preko DN in dejansko knjižene stroške kapacitet na razredu 4. Po potrebi se za naslednji mesec korigira ustrezne stroške.

# Opomba

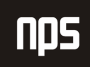

Knjiženje po novih stroških kapacitet je veljavno od trenutka spremembe naprej. Za nazaj lahko vrednost proizvodov popravlja samo obdelava.

# 5.2 Pregledi v računovodstvu

usklajenosti analitike in glavne knjige

#### 5.2.1 Usklajenost zalog z GK

Preveriti je potrebno vrednost zalog: po posameznih **postavkah vrednosti artikla** morata biti enaka zneska v polju 'Znesek stroška (dejanski)' in 'Strošek, knjižen v GK'. Na ta način se bo ujemala tudi vrednost zalog (materiala, blaga, proizvodov) in konti zalog v GK.

#### 5.2.2 Usklajenost saldakontov z GK

Priporočamo, da vse postavke kupcev / dobaviteljev za določeno obdobje kopirate v Excel, in pripravite vrtilno tabelo po vrstah posla in knjižnih skupinah. Skupni znesek v LVT nato primerjate z zneski po posameznih kontih v GK.

# 5.2.3 Usklajenost OS z GK

Osnovna sredstva: preko pregleda postavk se preveri zneske v GK.

# 5.2.4 Usklajenost DDV z GK

Fakturna knjiga (za DDV) mora biti usklajena s konti realizacije (stroškov in obračuna nabave) oz. s konti davkov v GK – v saldu. Z omejitvijo datuma ta zaradi nabave ni usklajena.

#### Pozor

Datum DDV in datum knjiženja (pod katerim se zavedejo postavke v GK) sta neodvisna. Tako je po postavkah DDV potrebno dodati / odvzeti tiste postavke, ki imajo datum knjiženja v drugem obdobju, kot datum DDV.

#### 5.2.5 Pregled druge usklajenosti

#### 5.2.5.1 Bilance

Vsebinsko se preveri se prenos stroškov iz kontov razreda 3, 4 in 6 na konte razreda 7. V primeru, da ima podjetje proizvodnjo se mora ujemati tudi prenos stroškov proizvodnje preko razreda 49.

#### 5.2.5.2 Pregled druge finančne usklajenosti

Preko kontov (postavk) GK in postavk na salda – kontih se preveri tudi ostala finančna poročila (npr. poročanje Banki Slovenije).